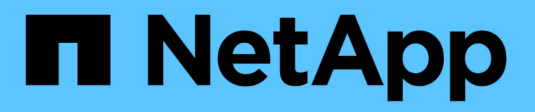

### **Configure NDMP con ámbito SVM** ONTAP 9

NetApp April 24, 2024

This PDF was generated from https://docs.netapp.com/es-es/ontap/ndmp/enable-svm-scoped-ndmpcluster-task.html on April 24, 2024. Always check docs.netapp.com for the latest.

# **Tabla de contenidos**

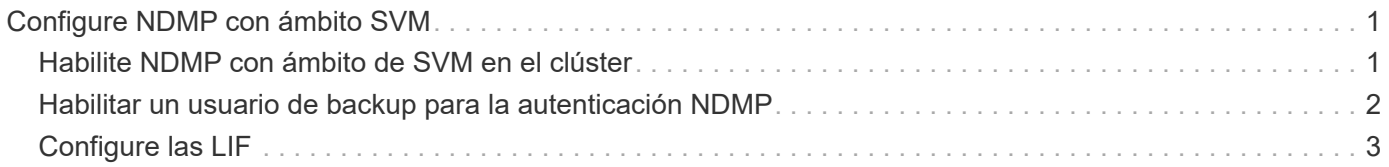

# <span id="page-2-0"></span>**Configure NDMP con ámbito SVM**

## <span id="page-2-1"></span>**Habilite NDMP con ámbito de SVM en el clúster**

Si el DMA admite la extensión Cluster Aware Backup (CAB), puede realizar un backup de todos los volúmenes alojados en diferentes nodos de un clúster mediante la habilitación de NDMP de ámbito SVM, la habilitación del servicio NDMP en el clúster (SVM de administrador) y la configuración de LIF para la conexión de datos y control.

### **Lo que necesitará**

La extensión DE LA CABINA debe ser compatible con el DMA.

### **Acerca de esta tarea**

Al desactivar el modo de NDMP con ámbito del nodo, es posible habilitar el modo NDMP con ámbito SVM en el clúster.

### **Pasos**

1. Habilitar modo NDMP en ámbito de SVM:

cluster1::> system services ndmp node-scope-mode off

El modo NDMP en el ámbito de SVM está habilitado.

2. Habilite el servicio NDMP en la SVM de administrador:

```
cluster1::> vserver services ndmp on -vserver cluster1
```
El tipo de autenticación se establece en challenge de forma predeterminada, la autenticación de texto sin formato está deshabilitada.

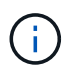

Para una comunicación segura, debe mantener la autenticación de texto sin formato deshabilitada.

3. Compruebe que el servicio NDMP está activado:

cluster1::> vserver services ndmp show

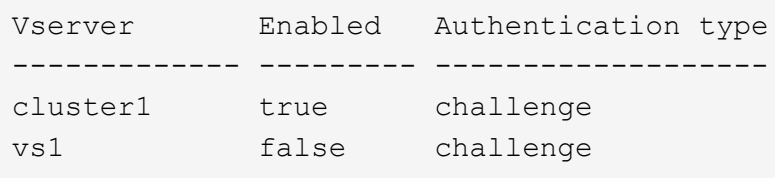

## <span id="page-3-0"></span>**Habilitar un usuario de backup para la autenticación NDMP**

Para autenticar NDMP de ámbito SVM desde la aplicación de backup, debe haber un usuario administrativo con suficientes privilegios y una contraseña NDMP.

#### **Acerca de esta tarea**

Debe generar una contraseña de NDMP para los usuarios administradores de backup. Puede habilitar los usuarios administradores de backup en el nivel del clúster o la SVM; si fuera necesario, puede crear un usuario nuevo. De forma predeterminada, los usuarios con los siguientes roles pueden autenticar para el backup NDMP:

- En todo el clúster: admin o. backup
- SVM individuales: vsadmin o. vsadmin-backup

Si utiliza un usuario NIS o LDAP, el usuario debe existir en el servidor correspondiente. No puede utilizar un usuario de Active Directory.

#### **Pasos**

1. Mostrar los usuarios y permisos de administrador actuales:

security login show

2. Si es necesario, cree un nuevo usuario de backup NDMP con el security login create Y el rol apropiado para privilegios de SVM individuales o en todo el clúster.

Puede especificar un nombre de usuario de backup local o un nombre de usuario NIS o LDAP para el -user-or-group-name parámetro.

El siguiente comando crea el usuario de backup backup admin1 con la backup rol para todo el clúster:

cluster1::> security login create -user-or-group-name backup admin1 -application ssh -authmethod password -role backup

El siguiente comando crea el usuario de backup vsbackup admin1 con la vsadmin-backup Rol para una SVM individual:

cluster1:: > security login create -user-or-group-name vsbackup admin1 -application ssh -authmethod password -role vsadmin-backup

Introduzca una contraseña para el nuevo usuario y confirme.

3. Genere una contraseña para la SVM de administrador con el vserver services ndmp generate password comando.

La contraseña generada debe utilizarse para autenticar la conexión NDMP por parte de la aplicación de copia de seguridad.

```
cluster1::> vserver services ndmp generate-password -vserver cluster1
-user backup admin1
 Vserver: cluster1
     User: backup_admin1
Password: qG5CqQHYxw7tE57g
```
## <span id="page-4-0"></span>**Configure las LIF**

Debe identificar las LIF que se usarán para establecer una conexión de datos entre los recursos de cinta y los de datos, y para controlar la conexión entre la SVM de administrador y la aplicación de backup. Tras identificar las LIF, debe verificar que las políticas de conmutación por error y firewall están establecidas para las LIF y especificar el rol de interfaz preferido.

A partir de ONTAP 9.10.1, las políticas de firewall están obsoletas y sustituidas por completo por políticas de servicios LIF. Para obtener más información, consulte ["LIF y políticas de servicio en ONTAP 9.6 y posteriores".](https://docs.netapp.com/es-es/ontap/networking/lifs_and_service_policies96.html)

### **Pasos**

1. Identifique los LIF de interconexión de clústeres, gestión de clústeres y gestión de nodos mediante el network interface show con el -role parámetro.

El siguiente comando muestra las LIF de interconexión de clústeres:

```
cluster1::> network interface show -role intercluster
           Logical Status Network Current
Current Is
Vserver Interface Admin/Oper Address/Mask Node
Port Home
----------- ---------- ---------- ------------------
------------- ------- ----
cluster1 IC1 up/up 192.0.2.65/24 cluster1-1
e0a true
cluster1 IC2 up/up 192.0.2.68/24 cluster1-2
e0b true
```
El siguiente comando muestra la LIF de gestión del clúster:

```
cluster1::> network interface show -role cluster-mgmt
           Logical Status Network Current
Current Is
Vserver Interface Admin/Oper Address/Mask Node
Port Home
----------- ---------- ---------- ------------------
------------- ------- ----
cluster1 cluster_mgmt up/up 192.0.2.60/24 cluster1-2
e0M true
```
El siguiente comando muestra las LIF de gestión de nodos:

cluster1::> network interface show -role node-mgmt Logical Status Network Current Current Is Vserver Interface Admin/Oper Address/Mask Node Port Home ----------- ---------- ---------- ------------------ ------------ ------ ----- cluster1 cluster1-1\_mgmt1 up/up 192.0.2.69/24 cluster1-1 e0M true cluster1-2\_mgmt1 up/up 192.0.2.70/24 cluster1-2 e0M true

- 2. Compruebe que la política de firewall está habilitada para NDMP en las LIF de interconexión de clústeres, gestión de clústeres (gestión de clústeres) y gestión de nodos (gestión de nodos):
	- a. Compruebe que la directiva de firewall está activada para NDMP mediante el system services firewall policy show comando.

El siguiente comando muestra la política de firewall para la LIF de administración de clústeres:

cluster1::> system services firewall policy show -policy cluster Vserver Policy Service Allowed ------- ------------ ---------- ---------------- cluster cluster dns 0.0.0.0/0 http 0.0.0.0/0 https 0.0.0.0/0 \*\* ndmp  $0.0.0.0^{+*}$  ndmps 0.0.0.0/0 ntp 0.0.0.0/0 rsh 0.0.0.0/0 snmp 0.0.0.0/0 ssh 0.0.0.0/0 telnet 0.0.0.0/0 10 entries were displayed.

El siguiente comando muestra la política de firewall para la LIF de interconexión de clústeres:

```
cluster1::> system services firewall policy show -policy intercluster
Vserver Policy Service Allowed
------- ------------ ---------- -------------------
cluster1 intercluster dns
                      http -
                    https
                    **ndmp 0.0.0.0/0, ::/0**ndmps -
                    ntp –
                      rsh -
                      ssh -
                    telnet -
9 entries were displayed.
```
El siguiente comando muestra la política de firewall de la LIF de gestión de nodos:

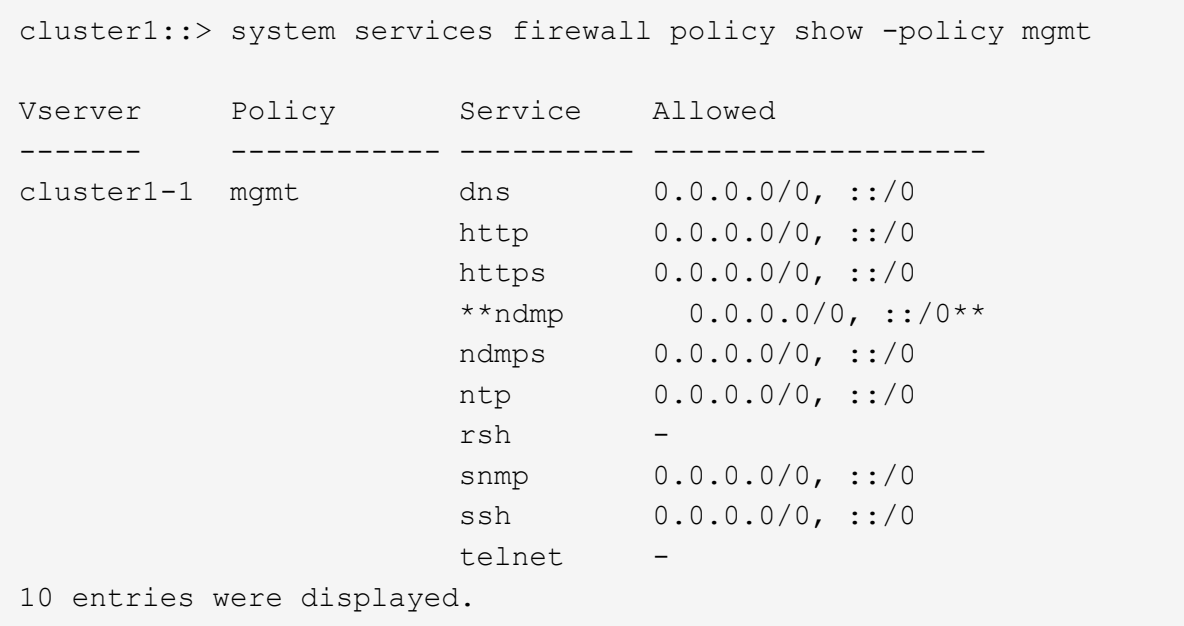

b. Si la directiva de firewall no está activada, active la directiva de firewall mediante el system services firewall policy modify con el -service parámetro.

El siguiente comando habilita la política de firewall para la LIF de interconexión de clústeres:

cluster1::> system services firewall policy modify -vserver cluster1 -policy intercluster -service ndmp 0.0.0.0/0

- 3. Asegurarse de que la política de conmutación por error esté establecida de forma adecuada para todos los LIF:
	- a. Compruebe que la política de conmutación por error para la LIF de administración del clúster está establecida en broadcast-domain-wide`Y la directiva para las LIF de interconexión de clústeres y de gestión de nodos se establece en `local-only mediante el uso de network interface show -failover comando.

El siguiente comando muestra la política de conmutación por error para las LIF de gestión de clústeres, interconexión de clústeres y nodos:

```
cluster1::> network interface show -failover
         Logical Home Failover
Failover
Vserver Interface Node:Port Policy
Group
---------- ----------------- ----------------- --------------------
--------
cluster cluster1_clus1 cluster1-1:e0a local-only
cluster
                                      Failover Targets:
  .......
**cluster1 cluster_mgmt cluster1-1:e0m broadcast-domain-wide
Default**
                                      Failover Targets:
  .......
         **IC1 cluster1-1:e0a local-only
Default**
                                      Failover Targets:
         **IC2 cluster1-1:e0b local-only
Default**
                                      Failover Targets:
  .......
**cluster1-1 cluster1-1_mgmt1 cluster1-1:e0m local-only
Default**
                                      Failover Targets:
  ......
**cluster1-2 cluster1-2_mgmt1 cluster1-2:e0m local-only
Default**
                                      Failover Targets:
  ......
```
a. Si las políticas de conmutación por error no están definidas de forma adecuada, modifique la política de conmutación por error mediante el network interface modify con el -failover-policy parámetro.

```
cluster1::> network interface modify -vserver cluster1 -lif IC1
-failover-policy local-only
```
4. Especifique las LIF necesarias para la conexión de datos mediante el vserver services ndmp modify con el preferred-interface-role parámetro.

```
cluster1::> vserver services ndmp modify -vserver cluster1 -preferred
-interface-role intercluster, cluster-mgmt, node-mgmt
```
5. Compruebe que el rol de interfaz preferida esté establecido para el clúster mediante el vserver services ndmp show comando.

```
cluster1::> vserver services ndmp show -vserver cluster1
                                 Vserver: cluster1
                           NDMP Version: 4
                            .......
                            .......
               Preferred Interface Role: intercluster, cluster-mgmt, node-
mgmt
```
### **Información de copyright**

Copyright © 2024 NetApp, Inc. Todos los derechos reservados. Imprimido en EE. UU. No se puede reproducir este documento protegido por copyright ni parte del mismo de ninguna forma ni por ningún medio (gráfico, electrónico o mecánico, incluidas fotocopias, grabaciones o almacenamiento en un sistema de recuperación electrónico) sin la autorización previa y por escrito del propietario del copyright.

El software derivado del material de NetApp con copyright está sujeto a la siguiente licencia y exención de responsabilidad:

ESTE SOFTWARE LO PROPORCIONA NETAPP «TAL CUAL» Y SIN NINGUNA GARANTÍA EXPRESA O IMPLÍCITA, INCLUYENDO, SIN LIMITAR, LAS GARANTÍAS IMPLÍCITAS DE COMERCIALIZACIÓN O IDONEIDAD PARA UN FIN CONCRETO, CUYA RESPONSABILIDAD QUEDA EXIMIDA POR EL PRESENTE DOCUMENTO. EN NINGÚN CASO NETAPP SERÁ RESPONSABLE DE NINGÚN DAÑO DIRECTO, INDIRECTO, ESPECIAL, EJEMPLAR O RESULTANTE (INCLUYENDO, ENTRE OTROS, LA OBTENCIÓN DE BIENES O SERVICIOS SUSTITUTIVOS, PÉRDIDA DE USO, DE DATOS O DE BENEFICIOS, O INTERRUPCIÓN DE LA ACTIVIDAD EMPRESARIAL) CUALQUIERA SEA EL MODO EN EL QUE SE PRODUJERON Y LA TEORÍA DE RESPONSABILIDAD QUE SE APLIQUE, YA SEA EN CONTRATO, RESPONSABILIDAD OBJETIVA O AGRAVIO (INCLUIDA LA NEGLIGENCIA U OTRO TIPO), QUE SURJAN DE ALGÚN MODO DEL USO DE ESTE SOFTWARE, INCLUSO SI HUBIEREN SIDO ADVERTIDOS DE LA POSIBILIDAD DE TALES DAÑOS.

NetApp se reserva el derecho de modificar cualquiera de los productos aquí descritos en cualquier momento y sin aviso previo. NetApp no asume ningún tipo de responsabilidad que surja del uso de los productos aquí descritos, excepto aquello expresamente acordado por escrito por parte de NetApp. El uso o adquisición de este producto no lleva implícita ninguna licencia con derechos de patente, de marcas comerciales o cualquier otro derecho de propiedad intelectual de NetApp.

Es posible que el producto que se describe en este manual esté protegido por una o más patentes de EE. UU., patentes extranjeras o solicitudes pendientes.

LEYENDA DE DERECHOS LIMITADOS: el uso, la copia o la divulgación por parte del gobierno están sujetos a las restricciones establecidas en el subpárrafo (b)(3) de los derechos de datos técnicos y productos no comerciales de DFARS 252.227-7013 (FEB de 2014) y FAR 52.227-19 (DIC de 2007).

Los datos aquí contenidos pertenecen a un producto comercial o servicio comercial (como se define en FAR 2.101) y son propiedad de NetApp, Inc. Todos los datos técnicos y el software informático de NetApp que se proporcionan en este Acuerdo tienen una naturaleza comercial y se han desarrollado exclusivamente con fondos privados. El Gobierno de EE. UU. tiene una licencia limitada, irrevocable, no exclusiva, no transferible, no sublicenciable y de alcance mundial para utilizar los Datos en relación con el contrato del Gobierno de los Estados Unidos bajo el cual se proporcionaron los Datos. Excepto que aquí se disponga lo contrario, los Datos no se pueden utilizar, desvelar, reproducir, modificar, interpretar o mostrar sin la previa aprobación por escrito de NetApp, Inc. Los derechos de licencia del Gobierno de los Estados Unidos de América y su Departamento de Defensa se limitan a los derechos identificados en la cláusula 252.227-7015(b) de la sección DFARS (FEB de 2014).

### **Información de la marca comercial**

NETAPP, el logotipo de NETAPP y las marcas que constan en <http://www.netapp.com/TM>son marcas comerciales de NetApp, Inc. El resto de nombres de empresa y de producto pueden ser marcas comerciales de sus respectivos propietarios.